**Eötvös Loránd Tudományegyetem Informatikai Kar**

**Webes alkalmazások fejlesztése**

**5. előadás**

**Adatbevitel és validáció (ASP.NET)**

**© 2016 Giachetta Roberto groberto@inf.elte.hu http://people.inf.elte.hu/groberto**

- Sok esetben szükséges, hogy a felhasználó adatokat vigyen fel a weblapokon (pl. felhasználónév/jelszó), ezt *űrlap*ok (**form** elem) keretében teheti meg
	- az űrlapokban vezérlőket helyezünk el, amelyeknek tartalmát **POST** típusú kérésben tudjuk a szerverre küldeni
	- űrlapokat a **Html.BeginForm** művelettel tudunk létrehozni
		- egy **@using** blokkba helyezzük, ez megadja a hatókörét
		- az űrlapon belül beviteli mezőket (**input** elemeket) használunk, elküldéséhez pedig egy gombot (**submit** típusú **input** elemet)
		- a **value** attribútummal megadjuk, a modell mely értékeit (tulajdonságait) visszük be

```
• pl.:public class UserData { 
    // a nézetmodell típusa
    public Int32 UserId { get; set; }
        // felhasználó azonosítója
    public String UserName { get; set; }
        // felhasználónév
    public String UserPass { get; set; }
        // jelszó
    public String Birthdate { get; set; }
        // születési idő
  }
```
•  $pl.:$ **@model UserData**

**…** 

```
@using (Html.BeginForm()){ // űrlap kezdete
   <div>Your name:
```

```
<input name="userName"
```
**value="@Model.UserName" />**

**@\* szövegbeviteli mező, amelyben a modell**

**UserName tulajdonságát állítjuk be \*@** 

**</div>**

**… @\* további adatbekérés \*@ <input type="submit" value="Login" /> @\* űrlap elküldő gomb \*@ } // űrlap vége**

- Az űrlapok ugyanúgy egy akciót futtatnak, ám átadják ennek az akciónak a bevitt modell adatokat
	- alapértelmezetten ugyanazt az akciót futtatják, amely létrehozta a nézetüket, de ezt paraméterben megadhatjuk, illetve lehetősünk van átirányításra, pl.: **@using (html.BeginForm("Index" ,**

**"LoginController", …)) …**

- a vezérlőben megadhatjuk, hogy egy akció csak a **GET**, vagy **POST** kérésre hajtódjon végre (**HttpGet** és **HttpPost** attribútum), így szétválasztható a két működés
	- attribútumok nélkül egy műveletben kell a két állapotot kezelni (mivel ilyenkor túlterhelés nem engedélyezett)

•  $pl.:$ 

**public class LoginController : Controller { [HttpGet] // ez fut le az oldal betöltésére public ActionResult Index(){ return View(); // itt még csak üresen // prezentáljuk a nézetet }**

**[HttpPost] // ez fut le az űrlap elküldésére public ActionResult Index(UserData data) { // paraméterben megkapjuk az űrlapban // kitöltött modellt**

**…**

**}**

#### **Adatbevitel űrlapokban**

- Az űrlapon belül a beviteli mezőket műveletek segítségével is előállíthatjuk, pl.: **@Html.TextBox("userName" , "@Model.UserName")**
- Az űrlapon belül a beviteli mezőket (erősen típusos nézetben) egy adott tulajdonságra is generálhatjuk, pl.: **@Html.TextBoxFor(m => m.UserName)**
- A következő beviteli mezőket használhatjuk:
	- szövegdoboz (**TextBox**), szövegmező (**TextArea**), jelszómező (**Password**)
	- kijelölő (**CheckBox**), rádiógomb (**RadioButton**), legördülő menü (**DropDownList**), lista (**ListBox**)

## **Adatbevitel és validáció Adatbevitel űrlapokban**

**…** 

•  $pl.:$ **@model UserData**

```
@using (Html.BeginForm()){ // űrlap kezdete
   <div>Your name:
```

```
@Html.TextBoxFor(m => m.UserName)</div>
<div>Your password:
```

```
@Html.PasswordFor(m => m.UserPass)</div>
```

```
@* a beviteli mezőket generáljuk a
   tulajdonságokhoz *@
```

```
<input type="submit" value="Login" />
} // űrlap vége
```
**…**

*Feladat:* Valósítsuk meg az utazási ügynökség weblapjának foglalási funkcióját, azaz egy apartmant kiválasztva legyen lehetőség a foglaló adatival adott hetekre lefoglalni.

- felveszünk egy új vezérlőt, amely a foglalásokat felügyeli (**RentController**),
	- a vezérlőben az **Index** művelet szolgálja ki a **GET** és **POST** kéréseket (paramétere az apartman, illetve utóbbinak a megadott adatok)
- A vezérlőhöz két nézetet veszünk fel:
	- egyikben űrlapban megadjuk az adatokat (**Index**)
	- egy másikban visszajelezzük, hogy sikeres volt a foglalás (**Result**), és megadjuk a teljes összeget

- a foglalás és a foglaló adatait az adatbázisban két külön táblában tároljuk (**Rent**, **Guest**)
	- kiegészítjük az entitásmodell osztályait kényelmi funkciókkal (**Rent** típust az ütközésdetektálással, **Apartment** típust a hét napjának lekérdezésével)
- az adatokat egyszerre szeretnénk bekérni, így létrehozunk egy nézetmodell osztályt (**RentViewModel**)
- minden megadott adatot ellenőrzünk, mielőtt mentenénk (pl. mezők kitöltöttsége, foglalási időpontok megfelelősége, illetve ütközése)
	- amíg nem hibátlan a kitöltés, visszairányítjuk a kitöltő oldalra (és megjelenítünk egy hibaüzenetet is)

*Tervezés (adatbázis):*

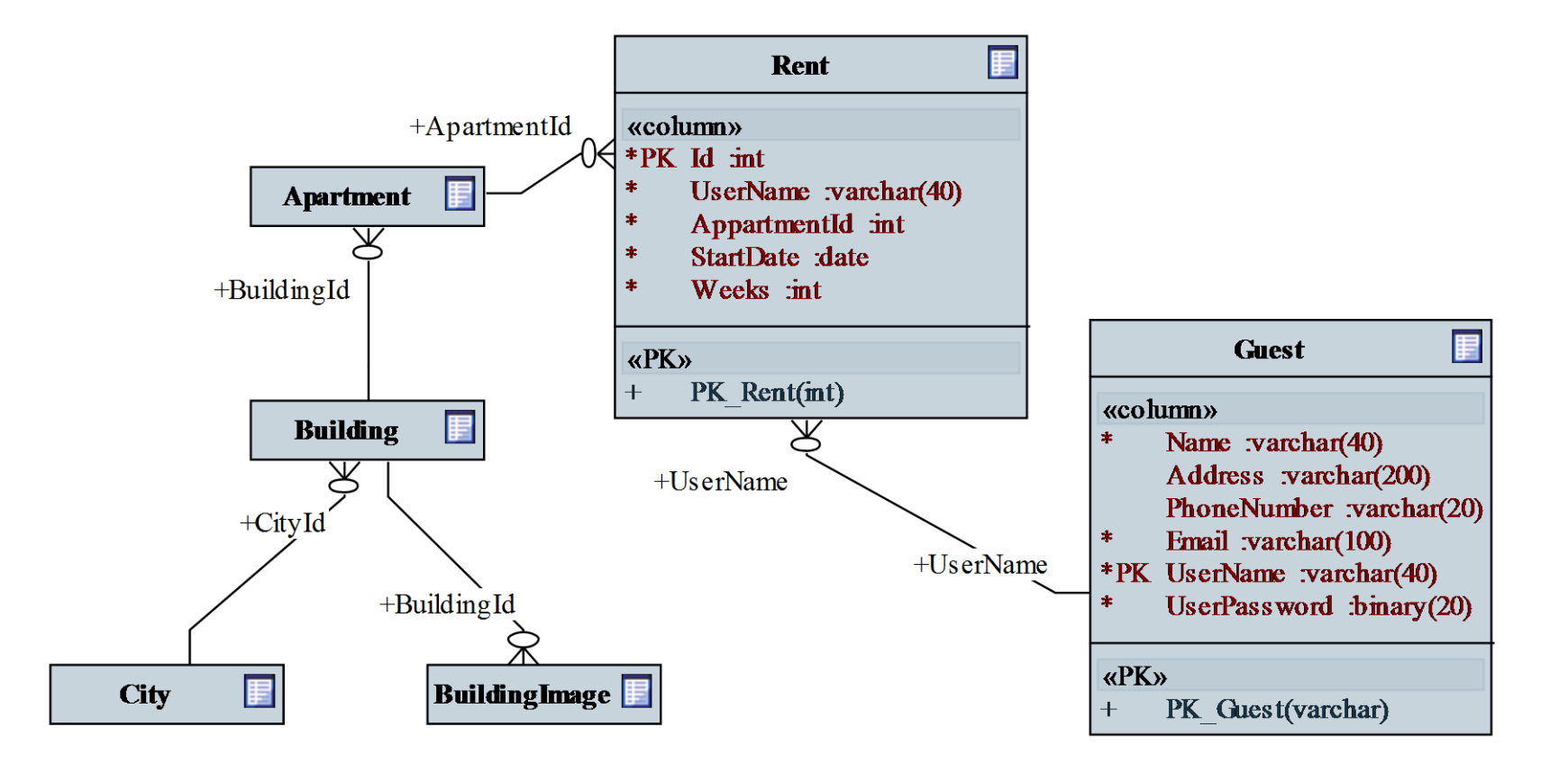

### *Tervezés (alkalmazás):*

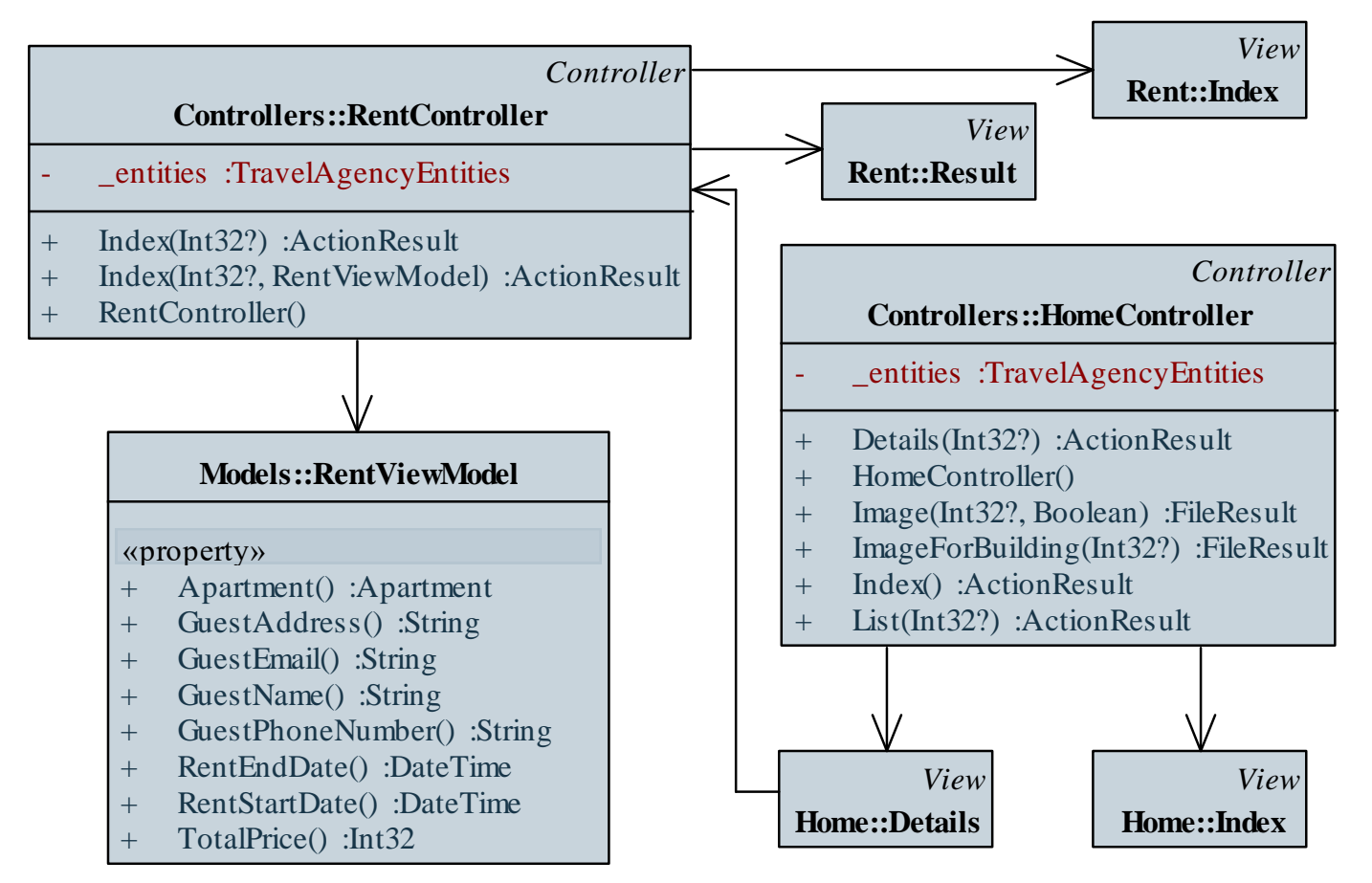

```
Megvalósítás (Rent/Index.cshtml):
  …
  @* megjeleníthetünk üzeneteket *@
  @if (ViewBag.Error != null) {
     <div ...>@ViewBag.Error</div>
  }
  …
  @using (Html.BeginForm()) { 
     // egy űrlapban töltjük ki a tartalmat
     @Html.TextBoxFor(rent => rent.CustomerName, 
        new { size = "40" })
     @* szövegbeviteli mezőt generálunk, amelynek
        megadjuk a méretét is *@
```
**…**

```
Megvalósítás (RentController.cs):
  …
  [HttpPost]
  public ActionResult Index(Int32? apartmentId, 
                             RentInformation rent) {
     …
     // végrehajtjuk az ellenőrzéseket
     if (String.IsNullOrEmpty(rent.CustomerName) …){
        ViewBag.Error = "Hiányosak a foglaló
                          adatai!";
        return View("Index", rent);
      }
```
**…**

#### **Adatbevitel űrlapokban**

- Amennyiben nem ismerjük előre a modelltulajdonság típusát, használhatunk dinamikusan generált elemeket:
	- az **Editor** művelet dinamikusan generálja a beviteli mezőt
	- a **Label** művelet címkét hoz létre a megadott tulajdonsághoz, míg a **Display** csak olvasható módon jeleníti meg a tartalmat
- Amennyiben nem egyenként szeretnénk bekérni a tartalmat, a teljes nézetmodell összes adatát megjeleníthetjük (**LabelForModel**, **DisplayForModel**), vagy szerkeszthetjük (**EditorForModel**)
	- ekkor célszerű annotációkkal felruházni a nézetmodellt

## **Adatbevitel és validáció Adatbevitel űrlapokban**

```
• pl.:@model UserData // felhasználói adatok
  … 
 @using (Html.BeginForm()){ // űrlap kezdete
    <div>@Html.LabelFor(m => m.UserName): 
          @Html.EditorFor(m => m.UserName)</div>
     @* a szerkesztő és a címke is dinamikus *@
     …
    <div>@Html.LabelFor(m => m.Birthdate): 
          @Html.EditorFor(m => m.Birthdate)</div>
     @* itt egy dátumbekérő fog megjelenni *@
```

```
<input type="submit" value="Login" />
} // űrlap vége
```
### **Adatbevitel és validáció Adatbevitel űrlapokban**

```
• pl.:@model UserData // felhasználói adatok
  … 
 @using (Html.BeginForm()){ // űrlap kezdete
     @Html.EditorForModel()
     @* a teljes modelltartalmat szerkeszthetővé
        tesszük *@
    <input type="submit" value="Login" />
     @* már csak a bejelentkező gombra van 
        szükség *@
  } // űrlap vége
```
# **Adatbevitel és validáció Űrlapok modelljei**

- A nézetmodellünket, és annak tulajdonságait számos *annotiációval* (attribútummal) megjelölhetjük, amelyek az űrlapmezők dinamikus generálását befolyásolják
	- így a generáláskor jobban szabályozhatjuk az adatok megjelenítésének/bekérésének módját
	- $pl.:$ 
		- megjelenő címke (**Display**), illetve tartalom megjelenés formátuma (**DisplayFormat**)
		- elrejtés (**HiddenInput**)
		- specifikusabb adattípus (**DataType**), illetve beviteli mező specifikálása (**UIHint**)

# **Adatbevitel és validáció Űrlapok modelljei**

```
• pl.:[DisplayName("User login:")]
     // megadjuk a bekérő lapnak a címszövegét
 public class UserData {
     [HiddenInput(DisplayValue=false)]
        // ez a mező rejtett lesz, így nem 
        // jelenik meg 
    public Int32 UserId { get; set; } 
        // azonosító
     [Display(Name="Your name:")]
        // a címkén a megadott szöveg jelenik meg
    public String UserName { get; set; }
        // felhasználónév
```
### **Adatbevitel és validáció Űrlapok modelljei**

```
[Display(Name="Your password:")]
[UIHint("Password")]
   // a szerkesztőmező egy jelszómező lesz
public String UserPass { get; set; }
   // jelszó
```
**[Display(Name="Your birthday:")] [DisplayFormat(DataStringFormat="yy.MM.dd")] [DataType(DataType.Date)]**

**// csak a dátum fog megjelenni, a megadott // formátumban public DateTime Birthdate { get; set; }**

```
// születési dátum
```
**}**

### **Megjelenítő sablonok**

- Megjelenítő (**DisplayFor**), illetve beviteli (**EditorFor**) mezőnek nem csak beépített elemeket, hanem általunk létrehozott parciális nézeteket is használhatunk, mint sablonokat (*display template*)
	- ezeket a **Views/Shared/DisplayTemplate** könyvtárba helyezzük
	- a tulajdonság ennek a nézetnek a modellje lesz
	- $pl.:$

**[Display(Name="Your name:")]**

**[UIHint("MyNameDisplay")]** 

**// a MyNameDisplay.cshtml nézetet tölti be public String UserName { get; set; }**

- A felhasználótól bekért adatokat mindig ellenőriznünk kell, ez a *modell validáció*ja, amely a következő lépésekből áll:
	- 1. a kliens oldalon, amint a felhasználó elküldi az űrlapot:
		- ellenőrizzük, hogy a szükséges adatokat megadták
		- ellenőrizzük, hogy a típusa és formátumuk helyes (pl. email, dátum)
		- jelezzük a felhasználónak, ha bármilyen probléma van
	- 2. sikeres ellenőrzés esetén az adatok a szerverre kerülnek
	- 3. a szerver oldalon ismét lefutnak az ellenőrzések, immár *biztonsági ellenőrzések*et is futtatva
	- 4. hiba esetén visszajelzünk a kliensnek, egyébként mentünk

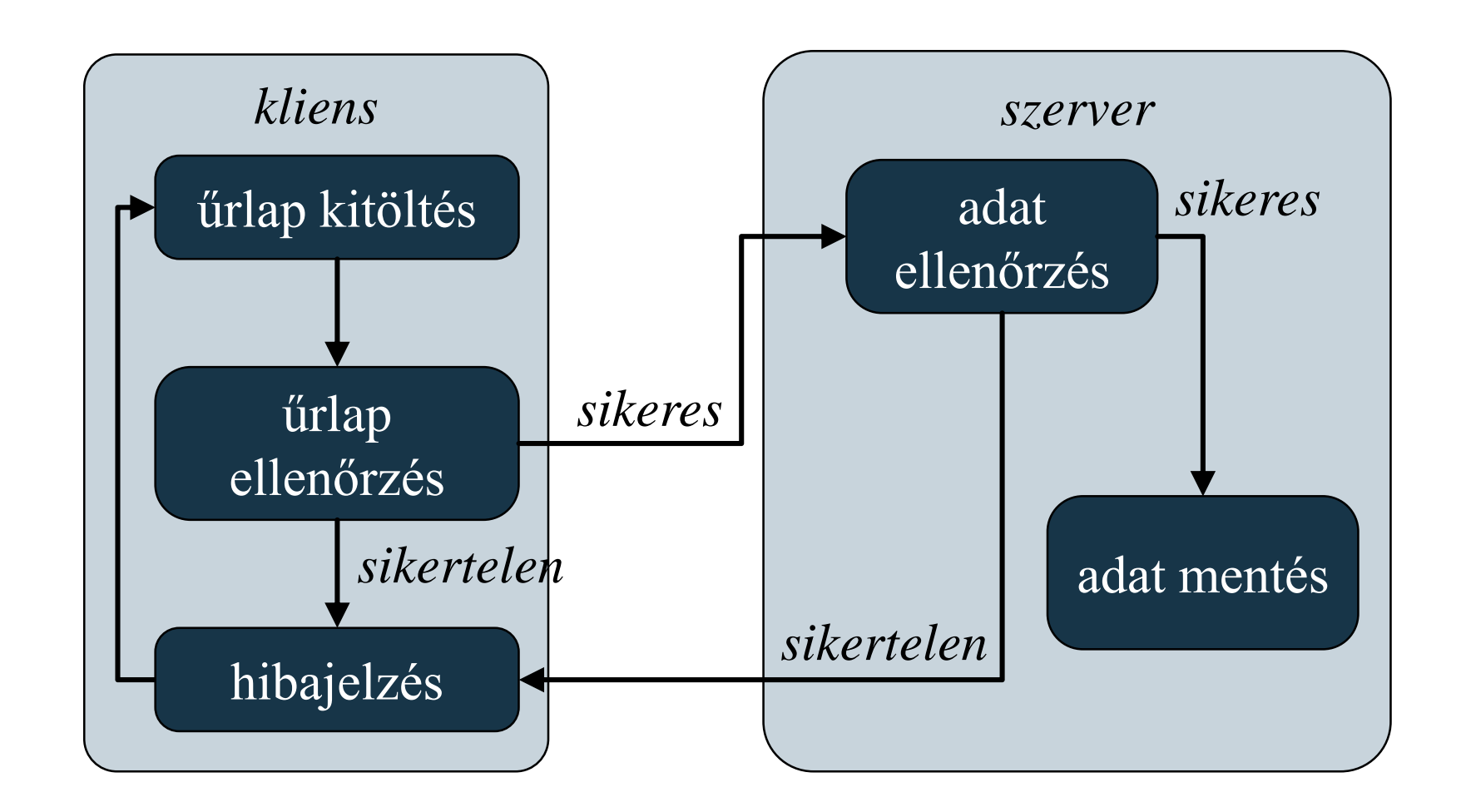

#### **ELTE IK, Webes alkalmazások fejlesztése 5:23**

- A validáció elvégezhető csak szerver oldalon, vagy kliens és szerver oldalon
	- a szerver oldali ellenőrzés mindenképpen szükséges, főleg támadások kivédése miatt
	- a validálás elvégezhető teljesen manuálisan, vagy használhatóak beépített eszközök
- Szerver oldalon a modell állapotát a vezérlőben a **ModelState** tulajdonságon keresztül tudjuk kezelni
	- az **IsValid** érték megadja, hogy minden szükséges érték megtalálható, és típusa megfelelő
	- az **AddModelError** művelettel jelezhetünk egy hibát

```
• pl.:public class LoginController : Controller {
     …
     [HttpPost]
    public ActionResult Index(UserData data) {
        if (String.IsNullOrEmpty(data.UserName))
           // ha üresen hagyták a nevet
           ModelState.AddModelError("UserName"
,
                       "User name is required!");
              // jelezzük a hibát a tulajdonságra
        …
        if (ModelState.IsValid)
           … // ha egyébként jók az adatok
```
**}**

#### **Validáció a nézetben**

- A hibákat globálisan, vagy az egyes tulajdonságokra egyenként is megadhatjuk (előbbi esetben nem adjuk meg a tulajdonságot)
- A nézetben a hibajelzéseket jelezhetjük
	- egy tulajdonságra a **Html.ValidationMessageFor** művelet írja ki a jelzett hibaüzenetet
	- a teljes modellre **Html.ValidationSummary** művelet írja ki a hibaüzeneteket
		- paraméterben megadhatjuk, hogy az egyes tulajdonságok hibáit is kiírja, vagy csak azokat, amelyekhez nem adtunk meg tulajdonságot (**Html.ValidationSummary(true)**)

**Validáció a nézetben**

```
• pl.:@using (Html.BeginForm()){
     <div>
        @Html.ValidationSummary(true, 
"Errors:")
           @* a globálisan jelzett hibák *@
     </div> 
     <div>
        @Html.LabelFor(m => m.UserName): 
        @Html.EditorFor(m => m.UserName)
        @Html.ValidationMessageFor(m =>
                                    m.UserName) 
           @* a UserName-re jelzett hiba *@
     </div>
```
**…**

#### **Validáció a nézetmodellben**

- Lehetőségünk van a nézetmodellen közvetlenül megadni ellenőrzési kritériumokat, automatizálva az ellenőrzést
	- a feltételeket tulajdonságonként szabályozhatjuk, és megadhatjuk a hibaüzenetet (**ErrorMessage**)
	- megadhatjuk a kötelező kitöltést (**Required**), szöveghosszt (**StringLength**), reguláris kifejezést (**RegularExpression**), intervallumot (**Range**), összehasonlítást más tulajdonsággal (**Compare**), illetve speciális formátumot (**Url**, **Phone**, **CreditCard**, **EmailAddress**, **…**)
	- a **Validation** osztály **TryValidateObject** metódusával az ellenőrzés elvégezhető manuálisan is

**Validáció a nézetmodellben**

**…**

**…**

**}**

•  $pl.:$ **public class UserData {**

> **[Required(ErrorMessage="User name is required.")] [StringLength(15, "User name cannot be longer, than 15 characters.")] [RegularExpression("^[a-z0-9\_-]{3,15}\$" , "User name has invalid characters.")] // feltételek a felhasználónévre public String UserName { get; set; } // felhasználónév**

*Feladat:* Valósítsuk meg az utazási ügynökség weblapjának foglalási funkcióját, azaz egy apartmant kiválasztva legyen lehetőség a foglaló adatival adott hetekre lefoglalni.

- a megjelenítéshez és validációhoz annotációkat használunk a **RentViewModel** osztályban
- a hét napja, illetve a tengerpart típusa speciális megjelenítést igényelnek több oldalon, ezért a korábbi lambda-kifejezéseket cseréljük le egy-egy parciális nézetre (**DayOfWeekDisplay**, **ShoreTypeDisplay**), és használjuk fel ezeket a megjelenítésre
	- ehhez a megfelelő entitásosztályokat is kiegészítjük

**…**

**…**

**}**

*Megvalósítás (***RentViewModel.cs***):* **public class RentViewModel {**

**[Required(ErrorMessage =** 

**"Az e-mail cím megadása kötelező.")] [EmailAddress(ErrorMessage =** 

**"Az e-mail cím nem megfelelő formátumú.")] [DataType(DataType.EmailAddress)] public String GuestEmail { get; set; }**

**…**

**…**

**…**

**}**

*Megvalósítás (***RentContoller.cs***):* **public ActionResult Index(Int32? apartmentId, RentViewModel rent){**

- **// végrehajtjuk az ellenőrzéseket**
- **if (rent.RentStartDate < DateTime.Now + TimeSpan.FromDays(7) || …) ModelState.AddModelError("RentStartDate",…);**
- **if (!ModelState.IsValid) return View("Index", rent);**

*Megvalósítás (***Rent/Index.cshtml***):* **… <strong>Tengerpart típus: </strong> @Html.DisplayFor(r => r.Apartment.Building. ShoreType) @\* meghívjuk az egyedi megjelenítőnket \*@ … @Html.EditorFor(rent => rent.GuestEmail, new { htmlAttributes = new { size = "40" } }) @\* a szerkesztőelemet a modell szabja meg, de így befolyásolhatjuk a méretét \*@ @Html.ValidationMessageFor(rent => rent.GuestEmail);**

**…**

#### **Kliens oldali validáció**

**…**

- A kliens oldali validációt Javascript segítségével végezzük
	- a legegyszerűbb a *jQuery Validation* programcsomag használata, amely automatikusan kezelni tudja a szerver oldali modellben lévő annotációkat, pl.:

```
…
<script src="jquery-2.1.3.min.js">…
<script src="jquery.validate.js">…
<script src="jquery.validate.unobtrusive.js">…
```
• a validáció az űrlap beküldése előtt, még kliens oldalon megtörténik (voltaképpen az annotációk megfelelő módon beépülnek a HTML vezérlőkbe)

#### **Kliens oldali validáció**

- a validáció nyelv specifikus formátumokat nem támogat (pontosabban csak az **en-US** nyelvi környezetet támogatja)
- nyelvfüggő elemek (pl. dátum) esetén használjuk a *jQuery Globalize* és *jQuery Validation Globalize* programcsomagokat, pl.:

```
…
<script src="globalize.js">…
<script src="globalize.culture.hu-HU.js">…
<script src="jquery.validate.globalize.min.js">…
<script type="text/javascript">
   $(function(){ Globalize.culture("hu-HU"); });
   // nyelvi környezet beállítása
</script>
```
#### **Biztonsági ellenőrzések**

- A felhasználó által felvitt adatok kártékony információkat is tartalmazhatnak, ezért biztonsági szempontból is fontos a validálás, a legjellemzőbb támadások:
	- *SQL injekció*: a szerveren futó SQL utasításokat manipulálja
		- entitásmodell használata esetén nem fordulhat elő
	- *cross-site scripting* (*XSS*): szkript kerül feltöltésre a szerverre, amelyet a kliens böngészője futtat
		- a bevitel eleve tiltja a HTML elemeket tartalmazó adatok feldolgozását, de ez kikapcsolható (**ValidateInput**)
		- az adatok tartalmát megjelenítéskor a **Html.Encode** utasítással kódolhatjuk, így biztosan nem kerül értelmezésre a szkript

#### **Biztonsági ellenőrzések**

- *cross-site request forgery* (*XSRF*): a felhasználó átirányítása, és egy kérés végrehajtása a tudta nélkül
	- a felhasználó elküldi az űrlapot tartalommal (**POST**), anélkül, hogy megadta volna adatait
	- ez elkerülhető, ha megbizonyosodunk róla, hogy a kitöltést és a küldést is ugyanazon kliens végezte
	- ehhez az űrlapban elhelyezünk egy tokent (**Html.AntiForgeryToken()**), amely információkat közöl a klienssel
	- az akció végrehajtásakor lekérhetjük a tokent (**ValidateAntiForgeryToken** attribútum), ha a két érték egyezik, akkor nem volt támadás

*Feladat:* Valósítsuk meg az utazási ügynökség weblapjának foglalási funkcióját, azaz egy apartmant kiválasztva legyen lehetőség a foglaló adatival adott hetekre lefoglalni.

- elvégezzük kliens oldalon is a validációt, a dátum ellenőrzéséhez használjuk a nemzetközi csomagot (**\_Layout.cshtml**)
- az aktuális nyelvi beállítást elkérhetjük a nézettől (**Culture** tulajdonság)
- az XSRF támadások ellen is védjük az oldalt a megfelelő helyeken (**Rent/Index.cshtml**, **RentController**)

*Feladat:* Valósítsuk meg az utazási ügynökség weblapjának foglalási funkcióját, azaz egy apartmant kiválasztva legyen lehetőség a foglaló adatival adott hetekre lefoglalni.

- a vezérlőkben található üzleti logikát célszerű kihelyezni külön osztályba, legyen ez a **TravelService**
	- biztosítja a kapcsolatot a perzisztenciával, az adatok lekérdezését, a foglalás végrehajtását
	- az adatok ellenőrzését is elvégzi, a műveletek logikai értékkel, vagy hibakóddal térnek vissza (pl. **RentDateError**)
- egy segédosztály (**RentDateValidator**) ellenőrzi a dátumokat

### *Tervezés (alkalmazás):*

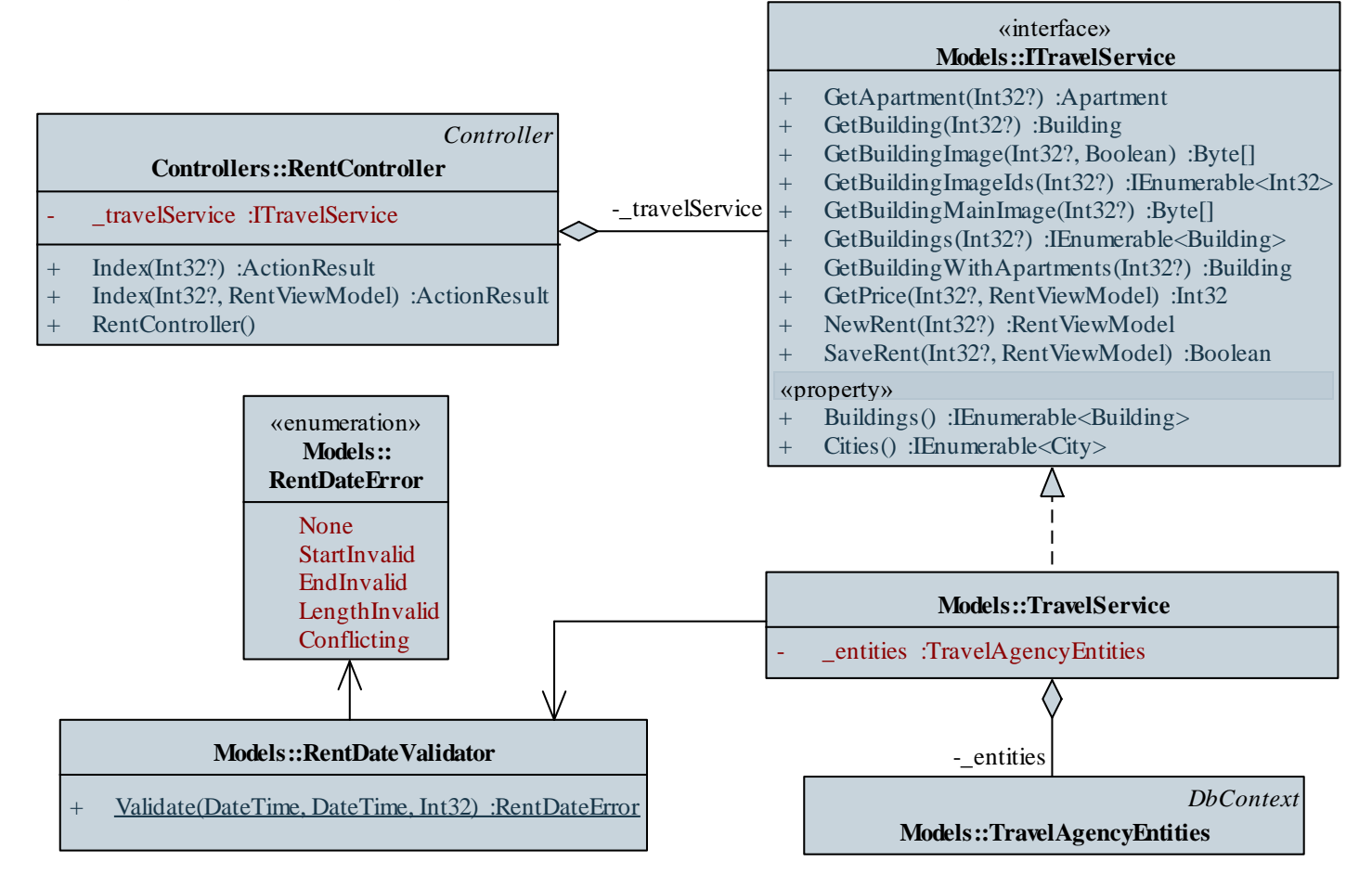

#### **ELTE IK, Webes alkalmazások fejlesztése 5:40**

*Megvalósítás (***RentContoller.cs***):* **public ActionResult Index(Int32? apartmentId) { // létrehozunk egy foglalást csak az // alapadatokkal (apartman, dátumok) RentViewModel rent = \_travelService.NewRent(apartmentId); if (rent == null) // ha nem sikerül (nem volt azonosító) return RedirectToAction("Index", "Home"); // visszairányítjuk a főoldalra**

```
return View("Index", rent);
```
**}**

**…**

**…**

*Megvalósítás (***TravelService.cs***):* **public Boolean SaveRent(Int32? apartmentId, …){**

#### **// ellenőrizzük az annotációkat**

- **if (!Validator.TryValidateObject(rent, new ValidationContext(rent, …), null)) return false;**
- **// ellenőrizzük a dátumot**
- **if (RentDateValidator.Validate( rent.RentStartDate, rent.RentEndDate, apartmentId.Value) != RentDateError.None) return false;**